# **VistA Audit Solutions (VAS) Switch Alert and No Pointer Reset**

# **DG\*5.3\*1120**

## **Deployment, Installation, Back-Out, and Rollback Guide**

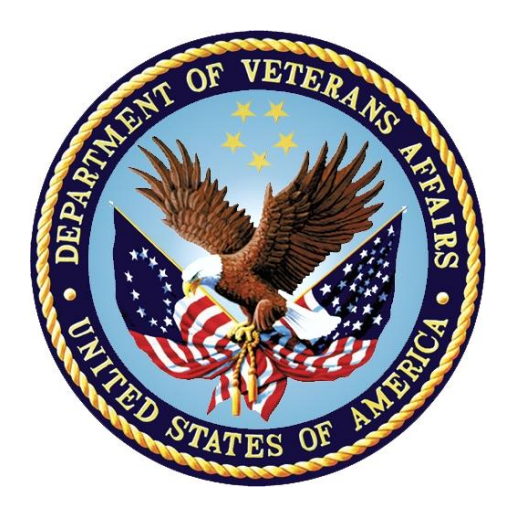

**June 2024 Department of Veterans Affairs Office of Information and Technology (OIT)**

#### **Revision History**

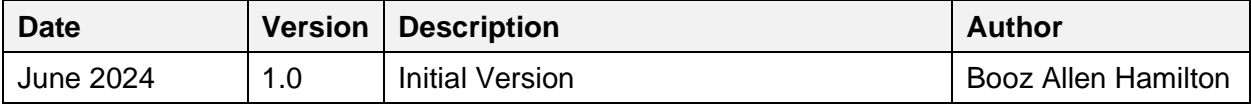

#### **Table of Contents**

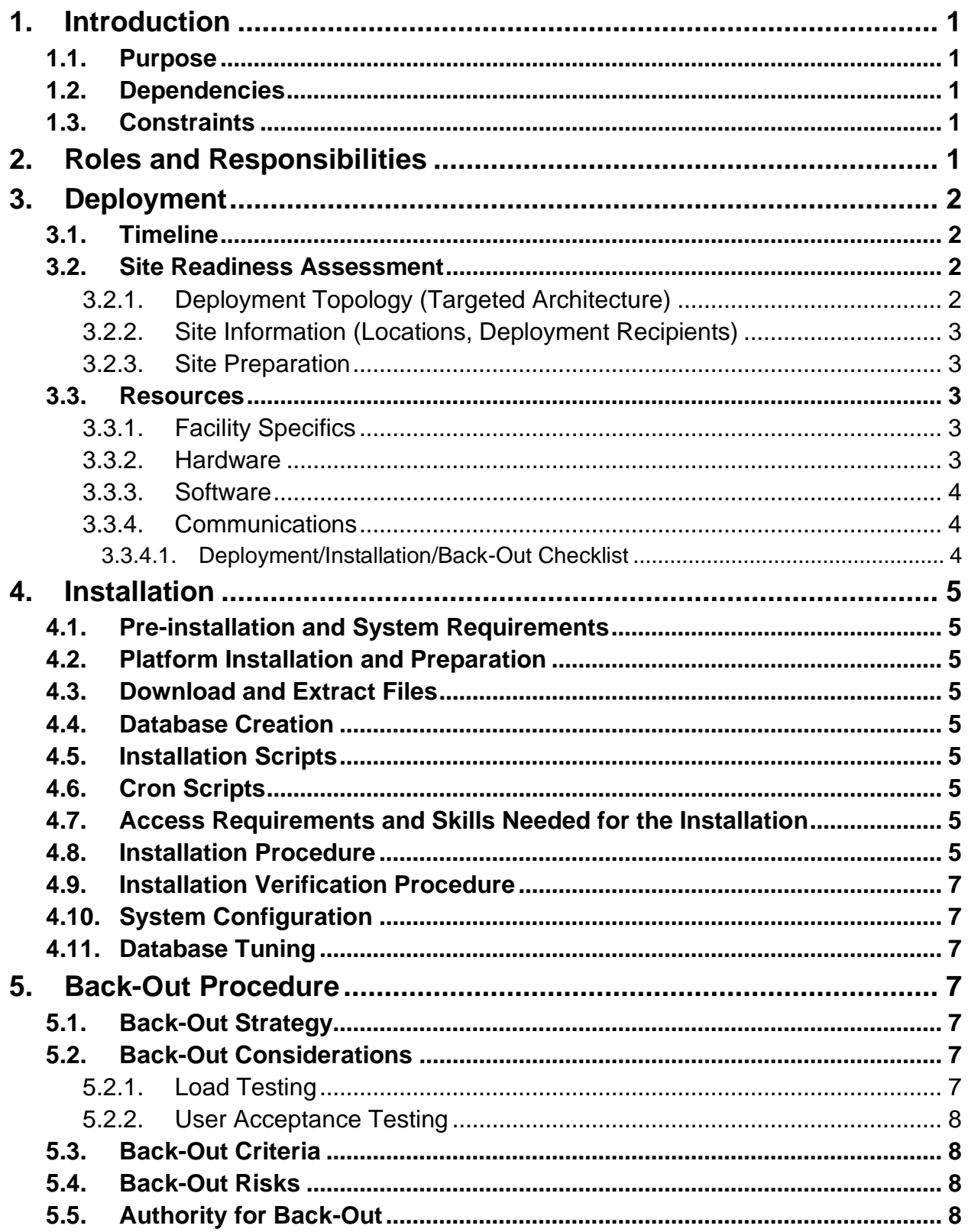

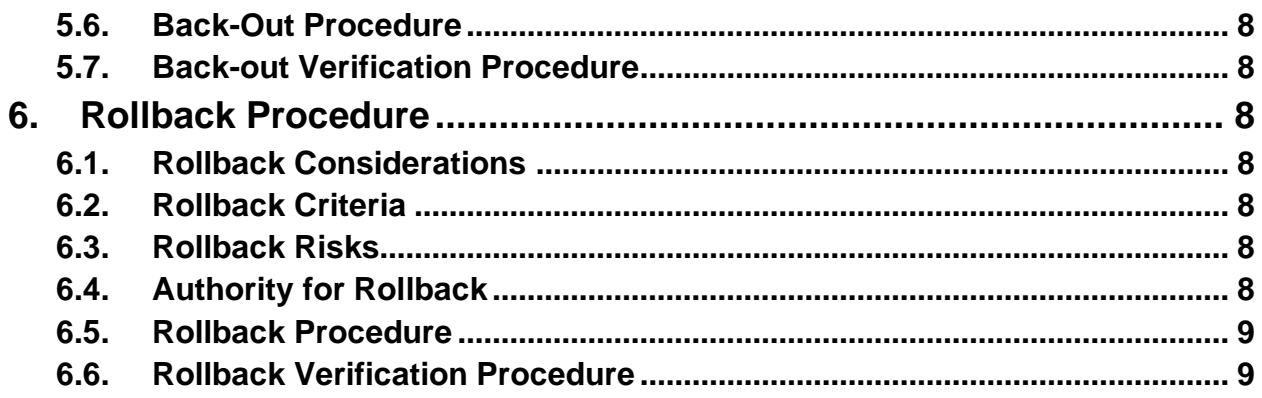

# <span id="page-4-0"></span>**1. Introduction**

This document describes how to deploy and install the Registration (PIMS/DG) VistA Audit Solutions (VAS) Switch Alert and No Pointer Reset patch DG\*5.3\*1120, as well as how to back-out the product and rollback to a previous version or data set. This document is a companion to the project charter and management plan for this effort.

## <span id="page-4-1"></span>**1.1. Purpose**

The purpose of this plan is to provide a single, common document that describes how, when, where, and to whom the VAS Switch Alert and No Pointer Reset functionality will be deployed and installed, as well as how it is to be backed out and rolled back, if necessary. The plan also identifies resources, communications plan, and rollout schedule.

## <span id="page-4-2"></span>**1.2. Dependencies**

DG\*5.3\*1108 must be installed **BEFORE** DG\*5.3\*1120.

#### <span id="page-4-3"></span>**1.3. Constraints**

This patch is intended for a fully patched VistA system.

# <span id="page-4-4"></span>**2. Roles and Responsibilities**

**Table 1: Deployment, Installation, Back-out, and Rollback Roles and Responsibilities**

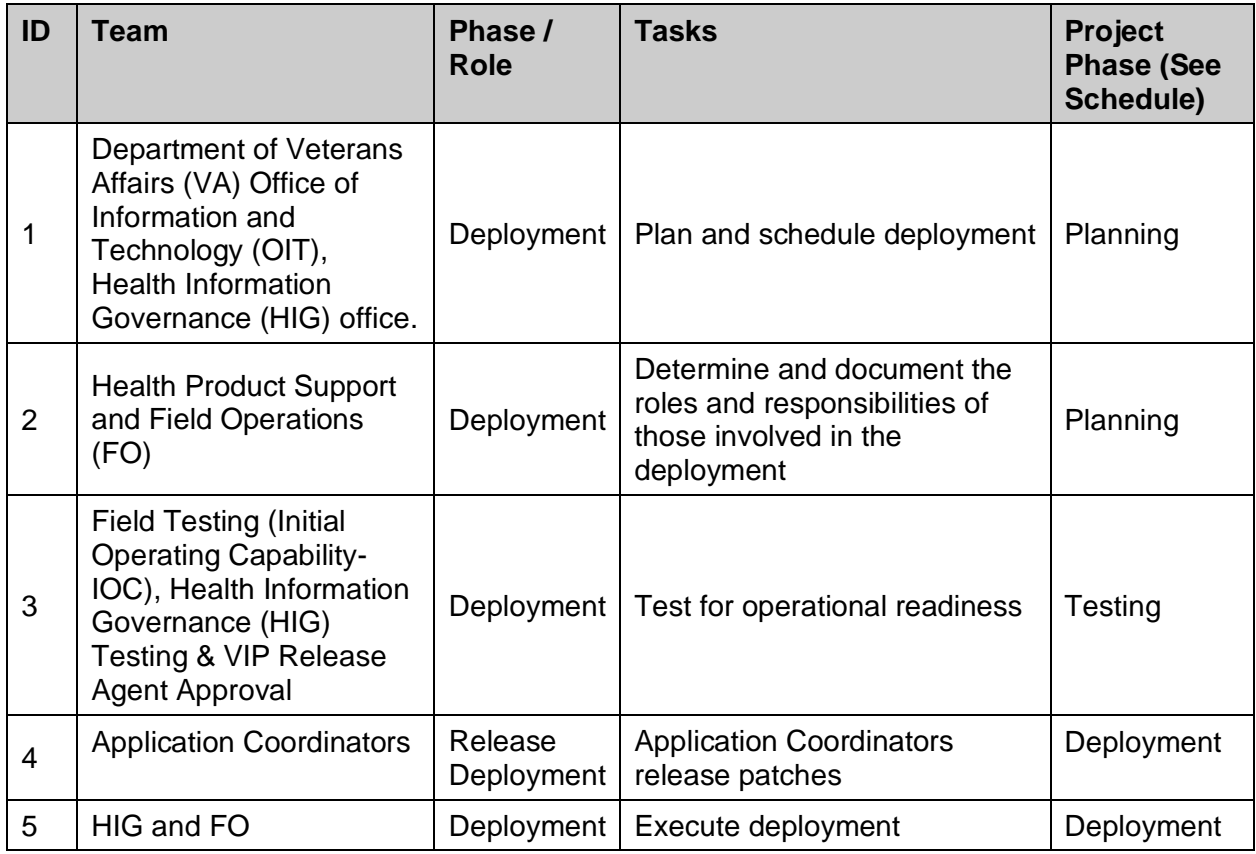

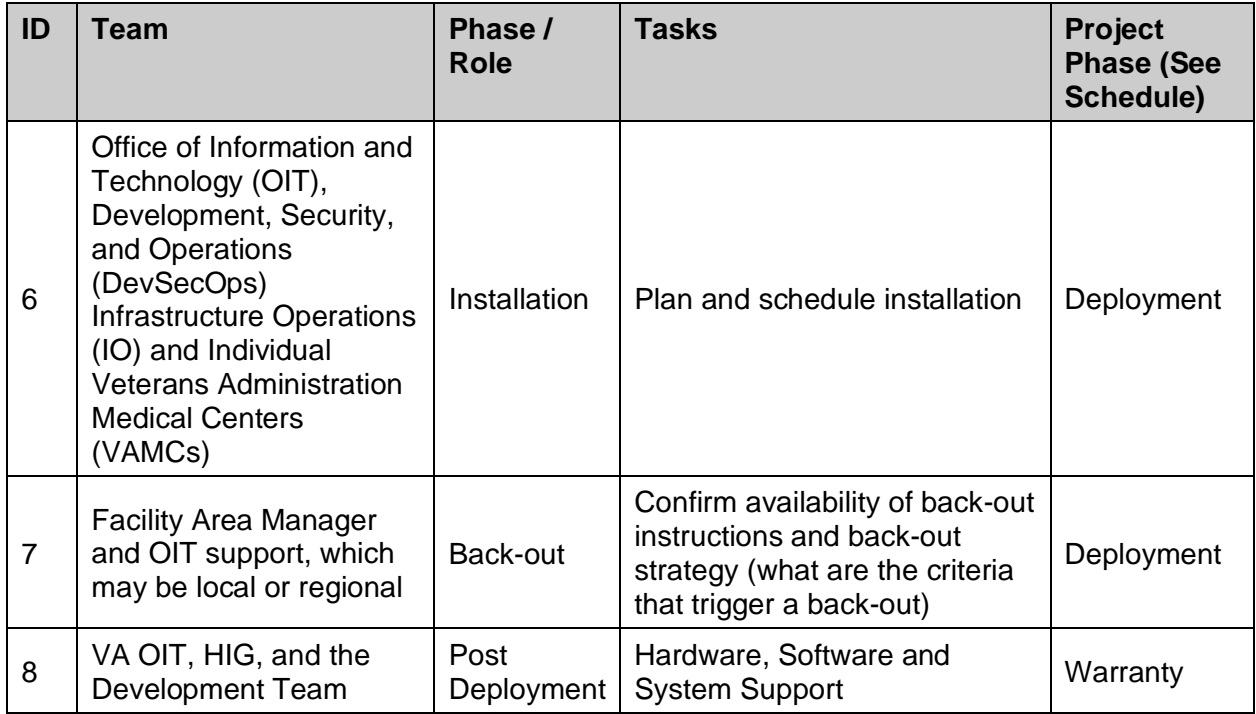

# <span id="page-5-0"></span>**3. Deployment**

The deployment is planned as a national general availability release. The scheduling of test/mirror installs, testing, and the deployment to production will be at the sites' discretion.

A national release is planned after testing has been successfully completed at initial operating capability (IOC) test sites.

Deployment will be performed by the local or regional OIT staff and supported by team members from these organizations: FO and Enterprise Operations. Other teams may provide additional support.

### <span id="page-5-1"></span>**3.1. Timeline**

After national release, the deployment and installation is scheduled to run for 31 days, as depicted in the master deployment schedule for VistA Audit Solution (VAS).

# <span id="page-5-2"></span>**3.2. Site Readiness Assessment**

This section discusses the locations that will receive the deployment of the VAS Switch Alert patch DG\*5.3\*1120.

#### <span id="page-5-3"></span>**3.2.1. Deployment Topology (Targeted Architecture)**

This release will be deployed to all VistA instances.

#### <span id="page-6-0"></span>**3.2.2. Site Information (Locations, Deployment Recipients)**

The IOC test sites are:

- Central Arkansas HCS, Little Rock, AR
- Tampa HCS, Tampa, FL
- Texas Valley Coastal Bend HCS, Harlingen, TX

Upon national release, all VAMCs are expected to install this patch prior to or on the compliance date. The software will be distributed through Forum.

#### <span id="page-6-1"></span>**3.2.3. Site Preparation**

The following table describes preparation required by the site prior to deployment.

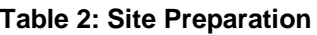

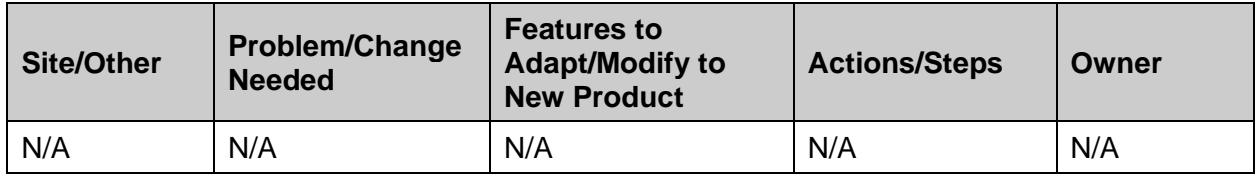

#### <span id="page-6-2"></span>**3.3. Resources**

#### <span id="page-6-3"></span>**3.3.1. Facility Specifics**

The following table lists facility-specific features required for deployment.

#### **Table 3: Facility-Specific Features**

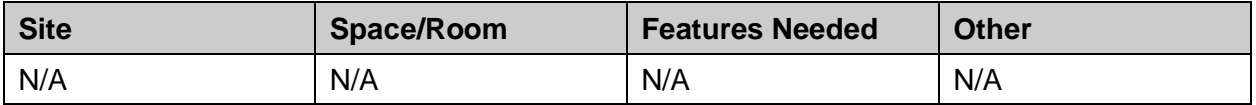

#### <span id="page-6-4"></span>**3.3.2. Hardware**

The following table describes hardware specifications required at each site prior to deployment.

#### **Table 4: Hardware Specifications**

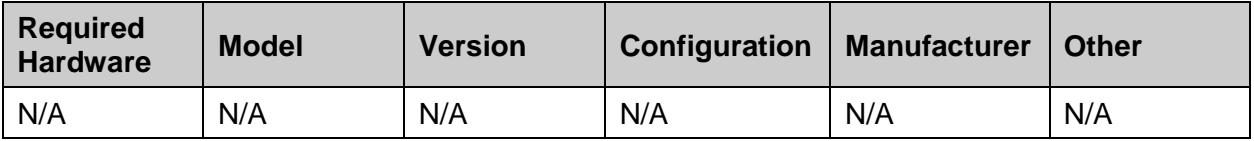

#### <span id="page-7-0"></span>**3.3.3. Software**

The following table describes software specifications required at each site prior to deployment.

| <b>Required</b><br><b>Software</b>                                                      | <b>Make</b> | <b>Version</b> | Configuration | <b>Manufacturer</b> | <b>Other</b> |
|-----------------------------------------------------------------------------------------|-------------|----------------|---------------|---------------------|--------------|
| Fully<br>patched<br>Registration<br>(PIMS), DG<br>namespaced<br>package<br>within VistA | N/A         | 5.3            | N/A           | N/A                 | N/A          |

**Table 5: Software Specifications**

#### <span id="page-7-1"></span>**3.3.4. Communications**

For national release, sites will receive communication that the release has occurred, which will normally be an Action Item or Bulletin.

Sites will use their internal communications to let their users know about upcoming installations and any associated downtime. This is critical as users can often slow the installation process if they are on the system while installers are trying to get the software installed.

Clinical Application Coordinators (CACs), installers, and other site personnel (as determined by the site) will need to coordinate installation dates and times. In addition, other support personnel may need to be consulted – such as the Citrix support, Client Technologies (if required).

#### <span id="page-7-2"></span>**3.3.4.1. Deployment/Installation/Back-Out Checklist**

The Release Management team will deploy the patch DG\*5.3\*1120, which is tracked in the National Patch Module (NPM) in FORUM, nationally to all VAMCs. FORUM automatically tracks the patches as they are installed in the different VAMC production systems as described in the previous section. One can run a report in FORUM to identify when the patch was installed in the VistA production at each site, and by whom. A report can also be run to identify which sites have not installed the patch in their VistA production system as of that moment in time.

Therefore, this information does not need to be manually tracked. The table is included below if manual tracking is desired.

| <b>Activity</b> | Day | <b>Time</b> | Individual who<br>completed task |
|-----------------|-----|-------------|----------------------------------|
| Deploy          | TBD | TBD         | TBD                              |
| Install         | TBD | TBD         | TBD                              |
| Back-Out        | TBD | TBD         | TBD                              |

**Table 6: Deployment/Installation/Back-Out Checklist**

# <span id="page-8-0"></span>**4. Installation**

# <span id="page-8-1"></span>**4.1. Pre-installation and System Requirements**

This release should not require any changes to the current environment.

## <span id="page-8-2"></span>**4.2. Platform Installation and Preparation**

Below is a list of the applications involved in this project along with their patch numbers. The order of installation is not important.

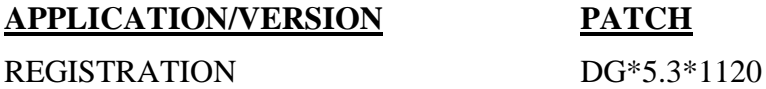

The VistA patch in this release should be installed into the test/mirror/pre-prod accounts before the production account as is the normal VistA patch installation standard convention. When installing any VistA patch, sites should utilize the option "Backup a Transport Global" in order to create a backup message of the Build (including routines) exported with this patch. Pre and Post-installation checksums are found in the Patch Description and in FORUM NPM.

# <span id="page-8-3"></span>**4.3. Download and Extract Files**

Download and extract files are not applicable for this VistA patch.

# <span id="page-8-4"></span>**4.4. Database Creation**

Database creation is not applicable for this VistA patch.

# <span id="page-8-5"></span>**4.5. Installation Scripts**

Installation scripts are not applicable for this VistA patch.

# <span id="page-8-6"></span>**4.6. Cron Scripts**

Cron scripts are not applicable for this VistA patch.

#### <span id="page-8-7"></span>**4.7. Access Requirements and Skills Needed for the Installation**

To install this VistA patch, the patch installer must be an active user on the VistA system and have access to the VistA menu option "Kernel Installation & Distribution System" [XPD MAIN] and have VistA security keys XUPROG and XUPROGMODE. Knowledge on how to install VistA patches using the items on this menu option is also a required skill.

# <span id="page-8-8"></span>**4.8. Installation Procedure**

Installation Instructions:

1. Choose the PackMan message containing this build. Then select the INSTALL/CHECK MESSAGE PackMan option to load the build.

- 2. From the Kernel Installation and Distribution System menu, select Installation. From this menu,
	- a. Select the Verify Checksums in Transport Global option to confirm the integrity of the routines that are in the transport global. When prompted for the INSTALL NAME enter DG\*5.3\*1120.
	- b. Select the Backup a Transport Global option to create a backup message. You must use this option and specify what to backup: the entire Build or just Routines. The backup message can be used to restore the routines and components of the build to the pre-patch condition.
		- i. At the Installation option menu, select Backup a Transport Global.
		- ii. At the Select INSTALL NAME prompt, enter your build DG\*5.3\*1120.
		- iii. When prompted for the following, enter "B" for Build.

Select one of the following:

- B Build (including Routines)
- R Routines Only

Backup Type: Build

- iv. When prompted "Do you wish to secure this message? NO//", press <enter> and take the default response of "NO".
- v. When prompted with, "Send mail to: Last name, First Name", press <enter> to take default recipient. Add any additional recipients.
- vi. When prompted with "Select basket to send to: IN//", press <Enter> and take the default IN mailbox or select a different mailbox.
- c. You may also elect to use the following options:
	- i. Print Transport Global This option will allow you to view the components of the Kernel Installation and Distribution System (KIDS) build.
	- ii. Compare Transport Global to Current System This option will allow you to view all changes that will be made when this patch is installed. It compares all of the components of this patch, such as routines, data dictionaries (DDs), templates, etc.
- d. Select the Install Package(s) option and choose the patch to install, DG\*5.3\*1120.
	- i. If prompted 'Want KIDS to Rebuild Menu Trees Upon Completion of Install? NO//', answer 'NO'.
	- ii. When prompted 'Want KIDS to INHIBIT LOGONs during the install? NO//', answer 'NO'
	- iii. When prompted 'Want to DISABLE Scheduled Options, Menu Options, and Protocols? NO//', answer 'NO'.
	- iv. When prompted 'Delay Install (Minutes): (0 60): 0//', answer 0.

### <span id="page-10-0"></span>**4.9. Installation Verification Procedure**

Successful installation can be verified by reviewing the first 2 lines of the routines contained in the patch. The second line will contain the patch number (1120) in the [PATCH LIST] section.

The option Calculate and Show Checksum Values [XTSUMBLD-CHECK] option can be run to compare the routine checksums to what is documented in the patch.

### <span id="page-10-1"></span>**4.10. System Configuration**

System configuration is not applicable for this VistA patch.

# <span id="page-10-2"></span>**4.11. Database Tuning**

Database tuning is not applicable for this VistA patch.

# <span id="page-10-3"></span>**5. Back-Out Procedure**

Back-Out pertains to a return to the last known good operational state of the software and appropriate platform settings. In the event of a catastrophic failure, the Area Manager may make the decision to backout the patch and rollback any necessary database changes. The Area Manager, working with site personnel, Tier 2 product support, and the development team will be involved in the decision. However, the Area Manager will make the final decision.

# <span id="page-10-4"></span>**5.1. Back-Out Strategy**

Back-out Procedures are only needed if there are major problems (examples include the KIDS notice of incompletion or hard errors) resulting from the installation of this patch. You must have concurrence from HIG support before a back-out can occur. Enter a ServiceNow ticket to obtain this concurrence.

Although it is unlikely due to care in collecting approved requirements, Software Quality Assurance (SQA) review and multiple testing stages (Unit testing, Component Integration Testing, User Acceptance Testing), a back-out decision due to major issues with this patch could occur during site Mirror Testing, Site Production Testing or after National Release to the Field. The strategy would depend upon the stage of testing when the decision is made. If during Site Production Testing, unless the patch produces catastrophic problems, the normal VistA response would be for a new version of the test patch correcting defects to be produced, retested and upon successfully passing development team testing would be resubmitted to the site for testing. If the defects were not discovered until after national release but during the 30 days support period, a new patch will be entered into the National Patch Module on Forum and go through all the necessary milestone reviews, etc. as an emergency patch.

# <span id="page-10-5"></span>**5.2. Back-Out Considerations**

Changes implemented with the patch should be backed out in their entirety. The only software component in the patch are routines, which may be backed out by installing the backup made prior to installation.

#### <span id="page-10-6"></span>**5.2.1. Load Testing**

Load Testing is not applicable for this VistA patch.

#### <span id="page-11-0"></span>**5.2.2. User Acceptance Testing**

User Acceptance is incorporated into the Initial Operating Capability (IOC) Pre-Prod testing.

# <span id="page-11-1"></span>**5.3. Back-Out Criteria**

It may be decided to back out this patch if the project is canceled, the requested changes implemented by the patch are no longer desired by VA OIT and the HIG business team, or the patch produces catastrophic problems.

# <span id="page-11-2"></span>**5.4. Back-Out Risks**

Back-out risks consist of production software continuing to operate as it did prior to installing the patch, without the enhancements provided by the patch.

# <span id="page-11-3"></span>**5.5. Authority for Back-Out**

Any back-out decision should be a joint decision of the Area Manager, the Business Owner (or their representative) and the Program Manager (with input from the Health Information Governance (HIG) team) and the project development team.

# <span id="page-11-4"></span>**5.6. Back-Out Procedure**

The back-out plan for VistA applications is complex and not a "one size fits all" solution. The general strategy for a VistA back-out is to repair the code with a follow-up patch. The development team recommends that sites log a ticket if it is a nationally released patch.

# <span id="page-11-5"></span>**5.7. Back-out Verification Procedure**

Successful back-out is confirmed by verification that the back-out patch created prior to installation was successfully installed, including verification that new components were removed and modified components were returned to their pre-patch state. The first 2 lines of the routines in the patch will not contain the patch number (1120) in the [PATCH LIST] section. The Calculate and Show Checksum values [XTSUMBLD-CHECK] option may be run to compare the routines' checksums to the 'Before' checksums in the patch description.

# <span id="page-11-6"></span>**6. Rollback Procedure**

Not applicable.

# <span id="page-11-7"></span>**6.1. Rollback Considerations**

Not applicable.

# <span id="page-11-8"></span>**6.2. Rollback Criteria**

Not applicable.

# <span id="page-11-9"></span>**6.3. Rollback Risks**

Not applicable.

# <span id="page-11-10"></span>**6.4. Authority for Rollback**

Not applicable.

## <span id="page-12-0"></span>**6.5. Rollback Procedure**

Not applicable.

### <span id="page-12-1"></span>**6.6. Rollback Verification Procedure**

Not applicable.